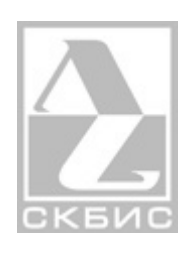

# **Пакет программ для программирования и отладки ЛИР-986**

**Версия 0.6**

**2 августа 2011 г.**

# **1. Пакетом программ для программирования и отладки ЛИР-986**

### **1.1. Установка программного обеспечения.**

Для установки программного обеспечения необходимо запустить исполняемый файл инсталлятора VMTools.exe. Далее следуйте инструкция инсталлятора и последовательно установите:

- 1. Пакет программ VMTools 1.0.1
- 2. Пакет Microsoft Visual C++ 2008 Redistributable
- 3. Драйвер виртуального COM-порта CP210x VCP

После этого Вам будет предложено посетить официальный сайт ОАО СКБИС, откажитесь от этого, сняв соответствующий флажок, если это не входит в ваши планы. В результате работы инсталлятора на Вашем рабочем столе должны появиться две иконки «Загрузчик» и «Отладчик».

# **1.2. Работа с программой «Загрузчик»**

Программа «Загрузчик» предназначена для загрузки проектов WPLSoft в контроллер ЛИР-986 или эмулятор. Для загрузки в контроллер ЛИР-986 необходимо выбрать COM-порт, соответствующий драйверу CP210x VCP. Как правило, это порт COM3.

Для загрузки в эмулятор необходимо установить флажок «Эмуляция».

Загрузка проекта осуществляется перетаскиванием файла проекта в область отмеченную крестиком.

## **1.3. Работа с программой «Отладчик»**

Программа «Отладчик» предназначена для отладки работы логики загруженной в контроллер ЛИР-986 или эмулятор.

Для отладки логики работы контроллера ЛИР-986 необходимо выбрать соответствующий COM-порт (как правило, COM3) и скорость обмена (250000) в правом нижнем углу окна программы «Отладчик».

Для отладки логики, загруженной в эмулятор, необходимо установить флажок «Режим эмуляции» и выбрать количество входов, выходов и таймеров, необходимое для отладки логики. Это количество может быть большим, чем реально задействовано в логике.

После выбора режима отладки и конфигурирования соответствующих параметров, необходимо нажать на кнопку «Подключиться». Появятся окна «Входы» и «Выходы», а области «Маркеры» и «Таймеры» примут активный вид.

Область «Маркеры» предназначена для отображения и модификации текущего

состояния маркеров ЛИР-986 или эмулятора. Модификация маркеров осуществляется нажатием на ячейку с соответствующим маркером. Маркеры пронумерованы сверху вниз слева направо, и сгруппированы в строки по 10. Для того, чтобы найти, например, маркер M123 необходимо найти пересечение строки «120» и столбца «3».

Область «Таймеры» предназначена для отображения текущего значения таймеров ЛИР-986 или эмулятора. Модификация текущего значения таймеров невозможна.

Таймеры пронумерованы сверху вниз.

Для запуска работы логики необходимо нажать на кнопку «Старт».

Для остановки – на кнопку «Стоп».

Для запуска только одного цикла работы логики, необходимо установить флажок «Однократно».

Для сброса состояния ЛИР-986 или эмулятора – нажать на кнопку «Сброс».

Окно «Входы» предназначено для отображения и модификации состояния входов ЛИР986(б) или эмулятора. Разрешена модификация только входов, под которыми установлен соответствующий флажок. При этом вход перестает реагировать на физические сигналы, поступающие на ЛИР-986.

Окно «Выходы» предназначено для отображения состояния выходов ЛИР-986 или эмулятора. Модификация состояния выходов невозможна. Для удобства отладки проектов WPLSoft введен режим нумерации входов/выходов в восьмеричной системе, принятой в этом редакторе. Данный режим включается флажком «Восьмеричная система».

Для отключения отладчика от ЛИР-986 или эмулятора, нажмите на кнопку «Отключиться».

Для выхода – на кнопку «Выход». Если при нажатии на кнопку «Выход», текущее соединение с ЛИР-986 или эмулятором не разорвано, появится предупреждающее сообщение, в котором, нажав на кнопку «Отмена» можно отменить выход из отладчика.

# **1.4. Ошибки связи с контроллером.**

При работе отладчика с реальным контроллером, а так же при записи PLC-программы в контроллер могут возникать ошибки связи с контроллером.

При их возникновении проверьте подключение контроллера к ПК, возможно адаптер подсоединен к ПК, но отключен от контроллера или подключен к контроллеру неверно. В некоторых случаях может потребоваться включить и выключить питание контроллера. Иногда происходит «подвисание» драйвера адаптера RS485-USB, в этом случае отключите и снова подключите адаптер к ПК, ошибка связи с контроллером должна исчезнуть.

# 2. Программирование

### 2.1. Особенности РLC-программ для ЛИР-986

При создании РLC-программ для ЛИР-986 следует помнить о нескольких важных моментах.

Во-первых, все контроллеры автоматики ЛИР-986 имеют фиксированный объем внутренней памяти: 1024 маркера, 128 байт (8 бит) и 64 слова (16 бит). Причем адресуется всегда одна и та же память, то есть маркер 0 соответствует младшему биту байта 0 и младшему биту слова 0.

Во-вторых, каждый конкретный контроллер может иметь различное количество входов, выходов и таймеров/счетчиков, И несмотря на то, что использование несуществующих устройств не является ошибкой PLC-программы, и, в общем-то, является допустимым, использование таких устройств может привести к нарушению логики работы программы.

В-третьих, особого внимания требует использование при создания РLC-программ приложений сторонних разработчиков, таких как WPL-Soft. Дело в том, что эти приложения, как правило, являются ориентированным на конкретные контроллеры автоматики того или иного производителя. По этому если вы хотите использовать эти приложения для написания программ для ЛИР-986, необходимо тщательно следить за соответствием ресурсов выбранного вами контроллера и ресурсов ЛИР-986. Более того, в контроллерах могут не соответствовать обозначения входов и выходов. Так, например, в редакторе WPL-Soft входы и выходы задаются в восьмеричной системе (0-7), а в ЛИР-986 - в десятичной (0-9). Поэтому 10-й вход контроллера в приложении WPL-Soft будет 8-м в ЛИР-986. Особенно на это стоит обращать внимание при использовании приложения «Отладчик».

Ниже представлена таблица соответствия между ресурсами контроллеров MELSEC FX и ЛИР-986 (в десятичной системе):

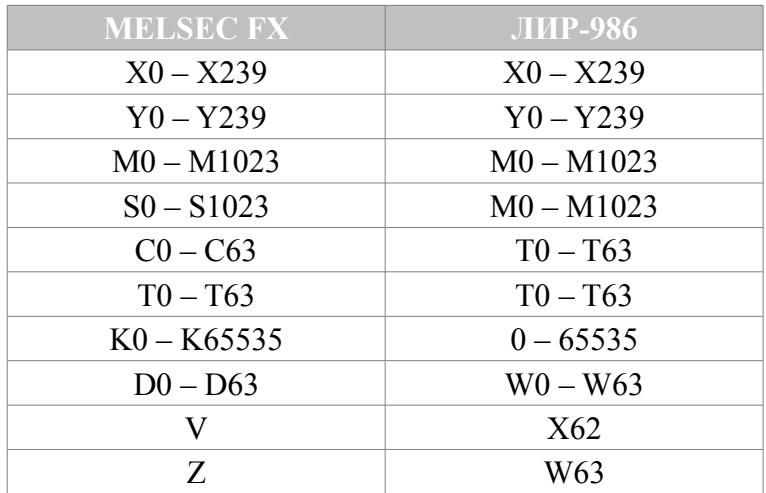

Обратите внимание, что для ЛИР-986 нет разницы между **M** и **S**, и **С** и **T**. Кроме того, таймеры и счетчики с одинаковыми номерами являются, по сути, одним и тем же устройством, и их использование в разных качествах в рамках одной и той же PLCпрограммы *недопустимо*.

## **2.2. Совместимость с редактором WPL-Soft**

В настоящее время транслятор поддерживает работу со следующими PLC-командами редактора WPL Soft:

• Логика (основные): LD, LDI, AND, ANI, OR, ORI, ANB, ORB, MPS, MRD, MPP,

INV

- Работа с выходами: OUT, SET, RST
- Таймеры/счетчики: TMR, CNT.
- Команды управления: MC, MCR
- Работа с импульсными сигналами: LDP, LDF, ANDP, ANDF, ORP, ORF, PLS, PLF.
- Другие: END, NOP

#### **2.3. Связь контроллера ЛИР-986 с пультом ЛИР-581**

Связь контроллера ЛИР-986 с пультом оператора ЛИР-581 осуществляется через маркеры М0 – М31:

В меню пульта оператора *Конфигурация Входов* (см. инструкцию по конфигурации глава 3) параметры, назначенные на виртуальные входы **A0.1** – **A0.16** будут активированы маркерами контроллера автоматики М16 – М31.

В меню пульта оператора *Конфигурация Выходов* (см. инструкцию по конфигурации глава 3) параметры, назначенные на виртуальные выходы **A0.1** – **A0.16** будут активировать маркеры контроллера автоматики M0 – M15.

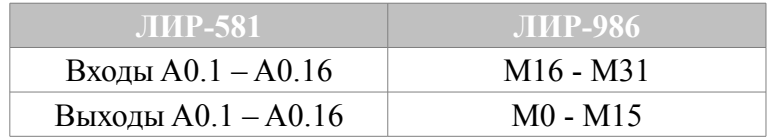

Если в течении 0,5 секунд не было принято ни одного сообщения от пульта ЛИР-581, контроллер автоматики устанавливает в 1 маркер M900. После приема следующего сообщения от пульта, маркер M900 сбрасывается. Это позволяет отрабатывать в логике контроллера ситуацию потери связи с пультом.